## 4K プラスSTBのソフトウェア更新作業手順

以下の操作を行うと、ソフトウェア更新が行なわれます。 その際は、電源を1~2時間程度、連続して OFF にする必要があります。(お出かけやご就寝の前 に、以下の手順を参考に、電源を切っていただくことをお勧めいたします。)

## **事前の注意事項**

STB(チューナー)の電源を切ってから150分以内に録画の予約が登録されている場合、更 新作業が実行されません。 もしも更新が上手くいかない場合は、録画予約の空き状況をご確認ください。

## **1.チャンネルを「BS 放送」に合わせ、5 分ほど番組を視聴します**

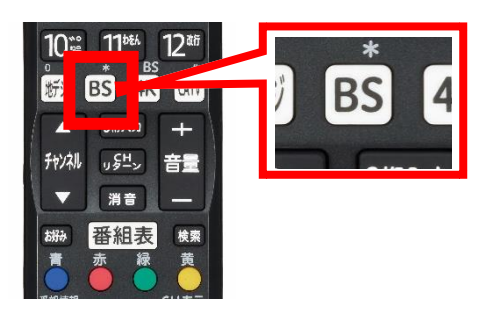

BS放送は、STB(チューナー)のリモコンの「BS」ボ タンを押すと視聴できます。

\* 4K BS放送ではなく、従来のBS放送の視聴が必要です。

## **2.STB(チューナー)の電源を切ります**

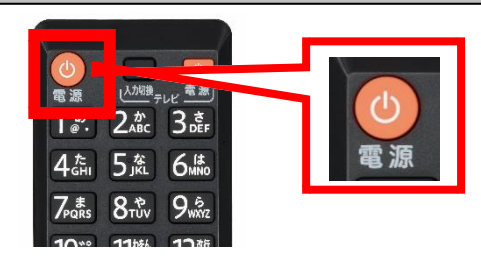

- STB (チューナー) のリモコン、もしくは本体の電源ボ タンを押して、チューナーの電源を切ってください。 \* 途中で電源を ON にすると、更新作業が中止されます。ソフト ウェアのダウンロードは、再度電源を OFF にすると、再開され ます。
- **3.ソフトウェアの自動更新が行なわれます**

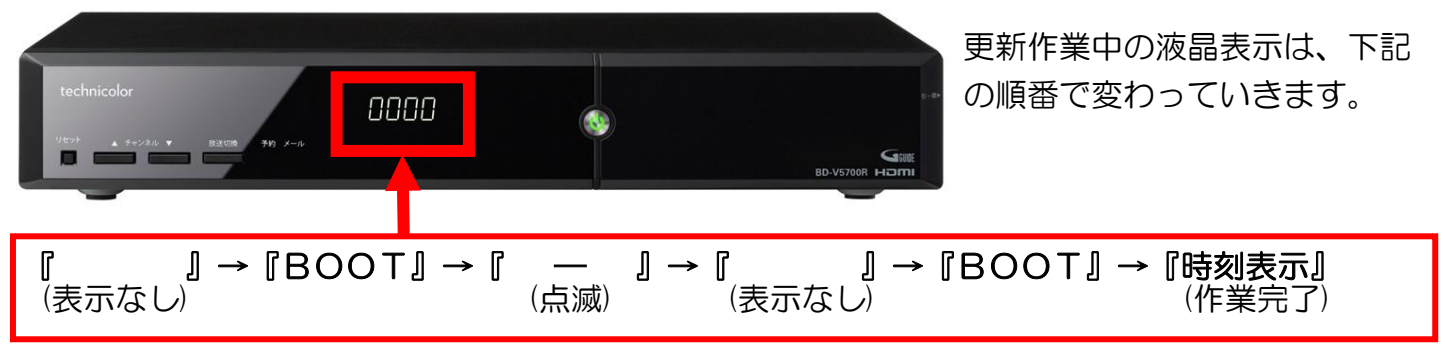

※ 『 一 』が点滅しているときにソフトウェアのダウンロードを行なっておりますので、60分前後かかる場合があります。